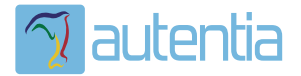

# ¿**Qué ofrece** Autentia Real Business Solutions S.L?

Somos su empresa de **Soporte a Desarrollo Informático**. Ese apoyo que siempre quiso tener...

**1. Desarrollo de componentes y proyectos a medida**

**2. Auditoría de código y recomendaciones de mejora**

**3. Arranque de proyectos basados en nuevas tecnologías**

- **1. Definición de frameworks corporativos.**
- **2. Transferencia de conocimiento de nuevas arquitecturas.**
- **3. Soporte al arranque de proyectos.**
- **4. Auditoría preventiva periódica de calidad.**
- **5. Revisión previa a la certificación de proyectos.**
- **6. Extensión de capacidad de equipos de calidad.**
- **7. Identificación de problemas en producción.**

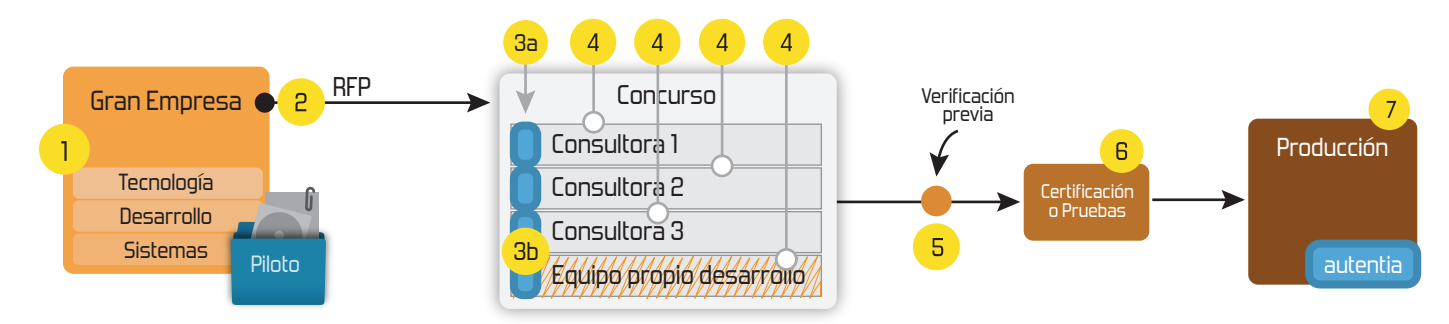

# **4. Cursos de formación** (impartidos por desarrolladores en activo)

**Gestor portales (Liferay) Gestor de contenidos (Alfresco) Aplicaciones híbridas Tareas programadas (Quartz) Gestor documental (Alfresco) Inversión de control (Spring) BPM (jBPM o Bonita) Generación de informes (JasperReport) ESB (Open ESB) Control de autenticación y acceso (Spring Security) UDDI Web Services Rest Services Social SSO SSO (Cas) Spring MVC, JSF-PrimeFaces /RichFaces, HTML5, CSS3, JavaScript-jQuery JPA-Hibernate, MyBatis Motor de búsqueda empresarial (Solr) ETL (Talend) Dirección de Proyectos Informáticos. Metodologías ágiles Patrones de diseño TDD**

# **Compartimos nuestro conociemiento en: www.adictosaltrabajo.com**

Para más información visítenos en:<br>www.autentia.com

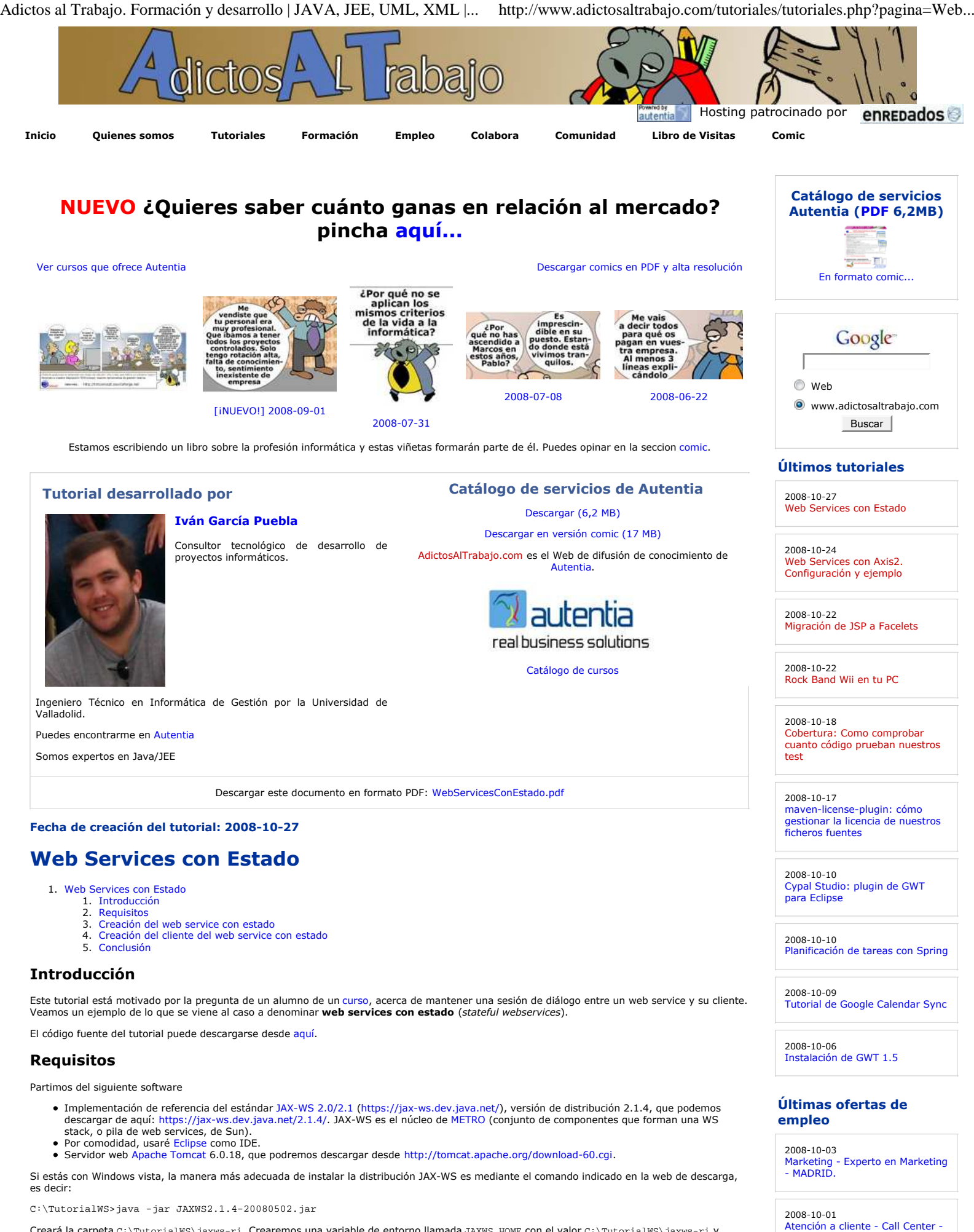

Creará la carpeta C:\TutorialWS\jaxws-ri. Crearemos una variable de entorno llamada JAXWS\_HOME con el valor C:\TutorialWS\jaxws-ri y añadiremos JAXWS\_HOME\bin al PATH del sistema.

## **Creación del web service con estado**

 $\mathbf 1$ 

Vamos a hacer un ejemplo relacionado con los tiempos que corren: un broker hace especulaciones en bolsa utilizando las operaciones expuestas por un web service con estado. El broker se validará, realizará operaciones y finalizará la 'sesión'. Un web service habitual (sin estado y<br>habitualmente asíncrono) no sabría llevar la cuenta de lo ganado por el broker ent vamos a crear, sí mantiene memoria de lo acumulado, sin utilizar ningún tipo de persistencia en la lógica imllementada.

MADRID.

2008-09-11 Otras Sin catalogar - BARCELONA.

**Anuncios Google** Curso Java JDBC Drivers Java Compiler XP Java XML Database Sun JDBC

#### Adictos al Trabajo. Formación y desarrollo | JAVA, JEE, UML, XML |... http://www.adictosaltrabajo.com/tutoriales/tutoriales.php?pagina=Web...

En Eclipse creamos un nuevo proyecto web dinámico para facilitarnos posteriormente la generación del WAR, y agregamos las dependencias necesarias al Build Path, que serán los .jar existentes en JAXWS\_HOME\lib.

Creamos un paquete llamado com.autentia.ws.bolsa, y ahí creamos las siguientes dos clases:

CuentaInversion.java:

package com.autentia.ws.bolsa;

 $\overline{2}$ 

2008-08-11 Atención a cliente - Call Center - MADRID.

2008-07-28 Comercial - Ventas - MALAGA.

```
Anuncios Google
```

```
import java.util.Hashtable;
import java.util.Iterator;
import java.util.Map;
import java.util.Random;
import java.util.Set;
import javax.jws.WebMethod;
import javax.jws.WebService;
import javax.xml.ws.soap.Addressing;
import com.sun.xml.ws.developer.Stateful;
import com.sun.xml.ws.developer.StatefulWebServiceManager;
/**
* < p * Cuenta de inversion de un broker. Trabaja con un conjunto de titulos
  * conocidos
  \langle p \rangle\langle D \rangle * El broker puede manejar su cuenta de inversion desde cualquier parte ya que
  * se ofrece como un web service con estado
 * </p>
 * 
 * @author Ivan Garcia Puebla - www.autentia.com
  * @version 1.0
 */
@Stateful
@WebService
@Addressing
public class CuentaInversion {
        // cartera de titulos de companias
        private Map<String, Activo> cartera;
        public final static String IENEGE = "IENEGE";
        public final static String BEBEUVA = "BEBEUVA";
 public final static String TECNOGUAY = "TECNOGUAY";
 public final static String INVESTIS = "INVESTIS";
 public final static String CASARIS = "CASARIS";
 /**
         * Alta de una cuenta de inversion
 */
        public CuentaInversion() {
                cartera = new Hashtable<String, Activo>(5);
                cartera.put(IENEGE, new Activo(IENEGE));
cartera.put(BEBEUVA, new Activo(BEBEUVA));
 cartera.put(TECNOGUAY, new Activo(TECNOGUAY));
               cartera.put(INVESTIS, new Activo(INVESTIS));
               cartera.put(CASARIS, new Activo(CASARIS));
        }
 /**
         * Metodo que compra titulos sobre un precio minimo
************
         * @param precioMinimo
                    Precio minimo de compra
         * @param cantidad
                     Cantidad de titulos
 */
        public void comprarPrecio(int precioMinimo, int cantidad) {
                if (precioMinimo < 0 || cantidad < 0)
                        return;
                // compramos titulos sobre el precio minimo
                Set<String> set = cartera.keySet();
                Iterator<String> it = set.iterator();
                while (it.hasNext()) {
Activo a = cartera.get(it.next());
 if (a.getCotizacion() >= precioMinimo)
               a.addquirir(cantidad); }
        }
 /**
         * Adquirir titulos de una compania
************
          * @param ticker
                     Ticker de la compania
         * @param cantidad
                     Cantidad de titulos
 */
        public void comprarCompania(String ticker, int cantidad) {
                Activo a = cartera.get(ticker);
               if (a := null) {
                        a.getCotizacion();
               a.adquirir(cantidad);
 }
```
W3C XHTML 1.0 W3C OSS

XML RSS WIND RTOM

}

Adictos al Trabajo. Formación y desarrollo | JAVA, JEE, UML, XML |... http://www.adictosaltrabajo.com/tutoriales/tutoriales.php?pagina=Web...

```
 /**
        * Obtiene los ingresos del broker
************
        * @return Ingreso de la inversion actua
 */
       public int getIngresos() {
            int_{\text{total}} = 0;
             Set<String> set = cartera.keySet();
 Iterator<String> it = set.iterator();
 while (it.hasNext()) {
             total += ((Activo) cartera.get(it.next())).getMontante();<br>}
 }
             return total;
       }
       /**
************
 * Este objeto es inyectado por la implementacion de referencia JAX-WS, y
 * ofrece varios metodos para manejar web services con estado.
************
 */
       public static StatefulWebServiceManager<CuentaInversion> manager;
 /**
       * Fin de sesion explicito para liberar memoria
 */
 public void finSesion() {
            where the server (this);
       }
       /**
        * Entidad Activo Financiero
****************
        * @author Ivan Garcia Puebla - www.autentia.com
        * @version 1.0
 */
       class Activo {
              private String ticker; // id de empresa que cotiza
 private int numero; // cantidad de titulos adquiridos
 private int montante; // capital de la inversion
 private int cotizacion; // precio de cotizacion
 /**
              * Constructor
\star/
              public Activo(String ticker) {
                    this.ticker = ticker;
                    numero = 0;
                   montante = 0;
              cotizacion = 0;
 }
 /**
              * @return el ticker del activo
\star/
              public String getTicker() {
             return ticker;<br>}
 }
 /**
               * @param ticker
              * establece el ticker del activo
\star/
              public void setTicker(String ticker) {
             this.ticker = ticker;<br>}
 }
 /**
              * @return cantidad de titulos adquiridos
\star/
              public int getNumero() {
             return numero;<br>}
 }
 /**
             * @return El montante
\star/
              public int getMontante() {
             return montante;<br>}
 }
 /**
              * Obtiene el precio de cotizacion actual
************************
               * @return Precio actual
\star/
              public int getCotizacion() {
                   Random random = new Random();
                    cotizacion = random.nextInt(10);
             return cotizacion;<br>}
 }
```
Adictos al Trabajo. Formación y desarrollo | JAVA, JEE, UML, XML |... http://www.adictosaltrabajo.com/tutoriales/tutoriales.php?pagina=Web...

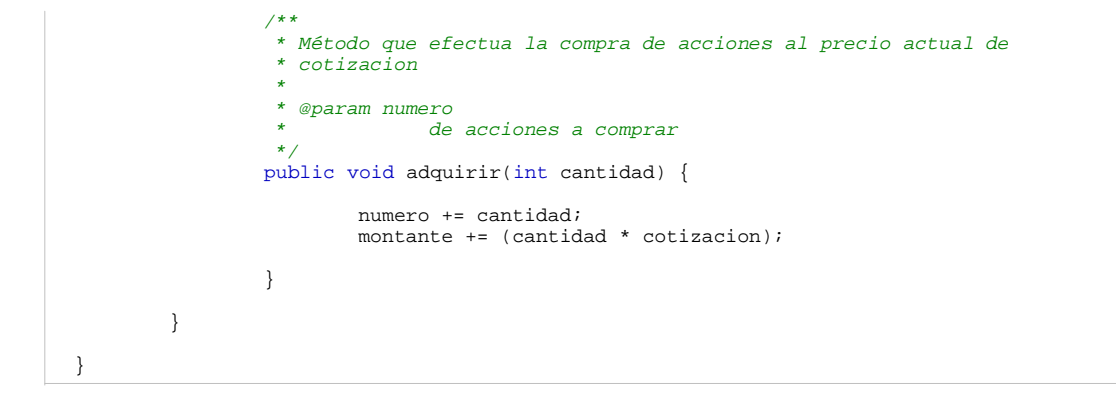

El código es sencillo de entender. Disponemos de una clase Activo. java, que representa una entidad de tipo activo financiero. Este activo tiene unas variables de clase que almacenan su estado y un método para comprar determinadas cantidades de ellos.

La clase CuentaInversion.java es la que nos interesa, pues simplemente anotándola con @WebService, @Stateful y @Addressing la estamos convirtiendo en un web service con estado al que podemos invocar sea cual sea el protocolo de transporte. ¡Todo eso con 3 palabras! *Small is Beauty* ;-)

Destacamos dos métodos:

- 
- StatefulWebServiceManager, método que JAX-WS implementará por nosotros, encargado de manejar el estado. Es recomendable consultar<br>el javadoc: https://jax-ws-architecture-document.dev.java.net/nonav/doc/?jaxws/package-summ service. Otra solución es establecer un timeout, como indica la documentación del punto anterior.

La otra clase que compondrá la lógica de nuestro web service es Cartera. java:

```
package com.autentia.ws.bolsa;
import javax.jws.WebMethod;
import javax.jws.WebService;
import javax.xml.ws.wsaddressing.W3CEndpointReference;
/**
 * Este es un servicio web sin estado endpoint del que tiene estado
 * 
  @author Ivan Garcia Puebla - www.autentia.com
 * 
 */
@WebService
public class Cartera {
 /**
          * Metodo que proporciona al cliente una referencia a una cuenta de
          inversion
************
          * @param usuario
                      Usuario
          * @param password
                      C1ave
          * @return Referencia a una instancia cuenta de inversion
 */
         @WebMethod
         public synchronized W3CEndpointReference accesoCartera(String usuario,
                         String password) {
                 CuentaInversion cuenta = null;
                 if (!validar(usuario, password))
                         return null;
                 cuenta = new CuentaInversion();
                 return CuentaInversion.manager.export(cuenta);
         }
         // TODO refactorizar este metodo
 /**
          * Metodo de validacion
************
          * @param usuario
                      Usuario
          * @param password
                      Clave
           @return Acceso valido (true) o denegado (false)
************
 */
         protected static boolean validar(String usuario, String password) {
                 final String usuarioSecreto = "Alberto";
                 final String passwordSecreta = "emc2";
                 return (usuarioSecreto.equals(usuario) && passwordSecreta
                                 .equals(password));
         }
}
```
Esta clase también es un web service pero sin estado. Mediante el método accesoCartera() estamos validando un usuario y devolviendo al otro extremo de la invocación (el cliente), una referencia al web service con estado que realmente nos interesa.

Teniendo estas clases, podemos generar el web service con los comandos:

wsgen -cp . -keep com.autentia.ws.bolsa.CuentaInversion

y

wsgen -cp -keep com.autentia.ws.bolsa.Cartera

Nos habrá generado el conjunto de clases necesarias para el funcionamiento del web service, en un nuevo paquete llamado com.autentia.ws.bolsa.jaxws.

Asimismo implementamos los ficheros web.xm1 y sun-jaxws.xm1 (más información en: Metro: pila de webservices de Sun). Puedes ver su<br>contenido en la descarga de los fuentes del tutorial.

En este punto, el proyecto tiene el siguiente aspecto:

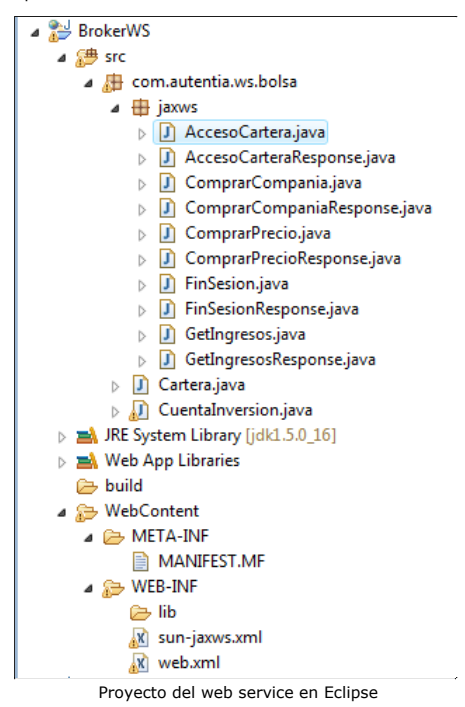

A continuación generamos el ensamblado war: BrokerWS.war y lo copiamos en el directorio webapps de Tomcat para su despliegue. Podremos acceder al estado del web service en la dirección http://localhost:8080/BrokerWS/ws/cartera:

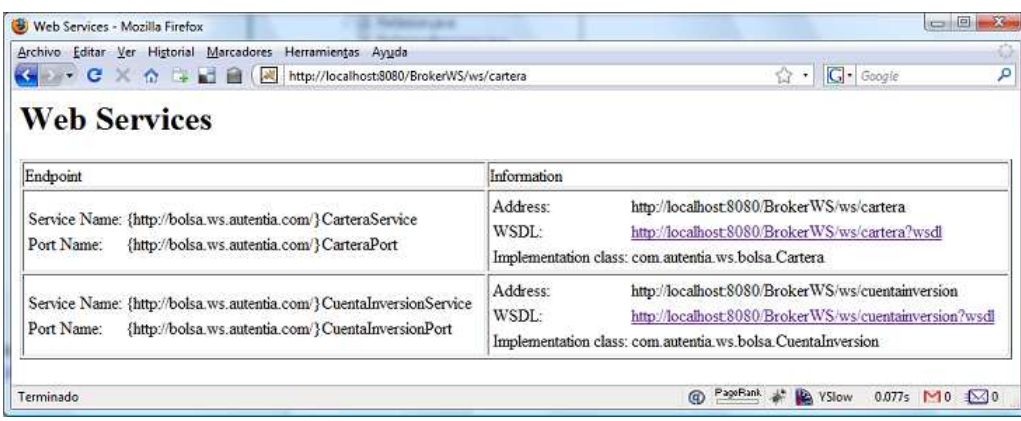

Estado de los web services cartera y cuentainversion en Tomcat

Pasamos a generar el cliente.

#### **Creación del cliente del web service con estado**

Creamos un nuevo proyecto de tipo Java en Eclipse, y agregamos las librerias de JAX-WS, como en el caso del proyecto del servidor.

Para generar las clases necesarias para la comunicación con el web service ya publicado, ejecutamos los comandos:

wsimport -s src -p com.autentia.broker -Xnocompile http://localhost:8080/BrokerWS/ws/cartera?wsdl

y

wsimport -s src -p com.autentia.broker -Xnocompile http://localhost:8080/BrokerWS/ws/cuentainversion?wsdl

y se habrán creado en el paquete que hemos especificado, com.autentia.broker. En un paquete com.autentia.broker.client creamos una clase llamada TestBroker.java donde implementaremos la lógica del cliente:

```
package com.autentia.broker.client;
import com.autentia.broker.Cartera;
import com.autentia.broker.CarteraService;
import com.autentia.broker.CuentaInversion;
import com.autentia.broker.CuentaInversionService;
/**
 * 
 * <p>
  * Cliente del web service de sesion de bolsa de un broker
  \langle/p>
  \langle p \rangle * Ejemplo de uso de un web service con estado
   \sqrt{p} *
```
Adictos al Trabajo. Formación y desarrollo | JAVA, JEE, UML, XML |... http://www.adictosaltrabajo.com/tutoriales/tutoriales.php?pagina=Web...

```
 * 
      * @author Ivan Garcia Puebla - www.autentia.com
       @version 1.0
     * 
     */
    public class TestBroker {
     /**
             * @param args
     */
            public static void main(String[] args) {
                    // creamos los objetos necesarios para el dialogo
     Cartera cartera = new CarteraService().getCarteraPort();
     CuentaInversionService cuentaService = new CuentaInversionService();
                    try {
                            // nos validamos ante el servicio:
                           CuentaInversion cuenta = cuentaService.getPort(cartera
                                         .accesoCartera("Alberto", "emc2"), CuentaInversion.class);
                           // realizamos operaciones sobre nuestra cuenta de inversion
                           // compramos 25 titulos a mayor precio que 1$
                           cuenta.comprarPrecio(3, 25);
                           cuenta.getIngresos();
                           System.out.println("Montante acumulado: " + cuenta.getIngresos());
     // compramos 100 titulos de una compania
     cuenta.comprarCompania("BEBEUVA", 100);
    System.out.println("Montante acumulado: " + cuenta.getIngresos());
                           // compramos 33 titulos de una compania que no es del broker
                           cuenta.comprarCompania("ssd", 33);
                           System.out.println("Montante acumulado: " + cuenta.getIngresos());
                          // compramos 1850 titulos de una compania
     cuenta.comprarCompania("CASARIS", 1850);
    System.out.println("Montante acumulado: " + cuenta.getIngresos());
                           // finalizamos la sesion
                           cuenta.finSesion();
                    } catch (NullPointerException excepcionUsuarioNoAutorizado) {
                   System.out.println("broker ID o password incorrectos");<br>}
     }
            }
    }
El código se explica por sí solo.
```
En este punto el estado del proyecto en Eclipse es:

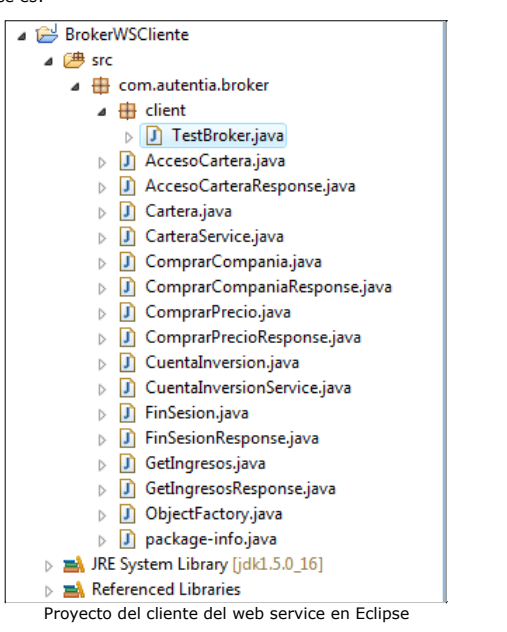

#### Ejecutamos la clase Test. java y obtenemos lo siguiente:

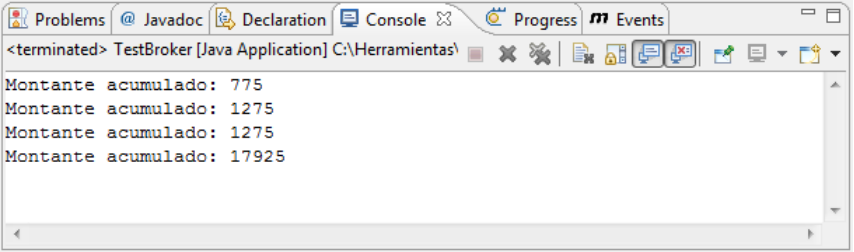

Resultado de la inversión de nuestro broker

Todo esto puedes ejecutarlo tú mismo con el código fuente del tutorial, preparado para ser importado como '*proyecto existente*' en Eclipse (JEE).

Sólo tendrás que añadir las librerías de JAXWS\_HOME\lib a ambos proyectos.

#### **Conclusión**

Este tutorial muestra otra de las capacidades de los servicios web. Resulta cuando menos interesante seguir aprendiendo sobre ellos, ¿verdad David? :-)

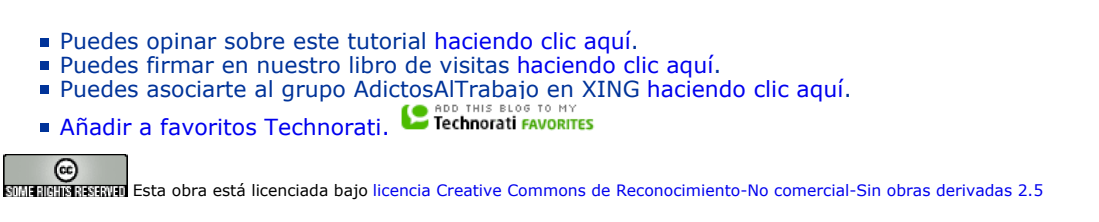

# **Recuerda**

Autentia te regala la mayoría del conocimiento aquí compartido (Ver todos los tutoriales). Somos expertos en: J2EE, Struts, JSF, C++, OOP, UML, UP, Patrones de diseño ... y muchas otras cosas.

**¿Nos vas a tener en cuenta cuando necesites consultoría o formación en tu empresa?, ¿Vas a ser tan generoso con nosotros como lo tratamos de ser con vosotros?**

**Somos pocos, somos buenos, estamos motivados y nos gusta lo que hacemos ...**

Autentia = Soporte a Desarrollo & Formación.

info@autentia.com

Formación en nuevas tecnologías

#### **Servicio de notificaciones:**

Si deseas que te enviemos un correo electrónico cuando introduzcamos nuevos tutoriales.

Formulario de subcripción a novedades:

E-mail **Aceptar** Aceptar |

**Tutoriales recomendados**

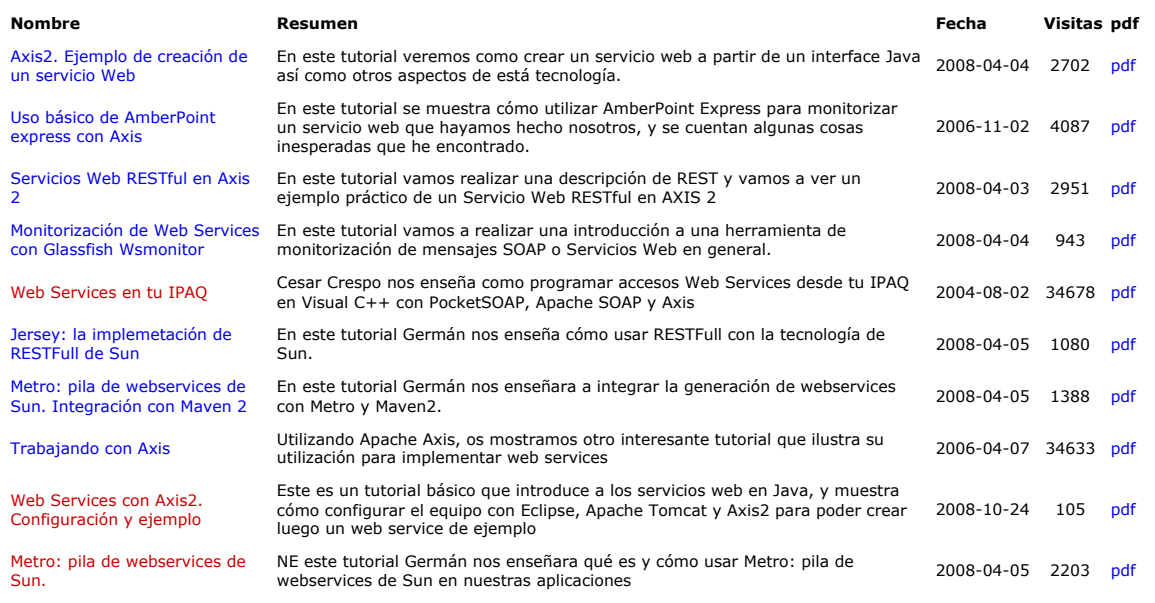

### **Nota:**

Los tutoriales mostrados en este Web tienen como objetivo la difusión del conocimiento. Los contenidos y comentarios de los tutoriales son responsabilidad de sus respectivos autores. En algún caso se puede hacer referencia a marcas o nombres cuya propiedad y derechos es de sus<br>respectivos dueños. Si algún afectado desea que incorporemos alguna reseña específi problema con la información publicada en este Web, rogamos que informe al administrador rcanales@adictosaltrabajo.com para su resolución.